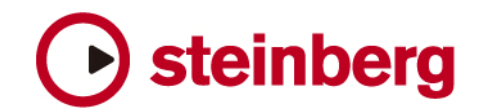

## **Cubase SE 1.0.7** 不足プラグインの追加

Cubase SE 1.0.7のインストーラには本来Cubase SE 1.0.7と一緒にインストールされるはずの「UV22」と「Reverb A」が 含まれておりません。大変お手数ではございますが、これら2種類のエフェクト・プラグインに関しましてはダウンロードして追 加してくださいますようお願いいたします。

\* Cubase SE 1.0.6のユーザー様がお持ちのインストーラーには上記2エフェクト・プラグインが含まれておりますので、追加し て頂く必要はございません。

## 不足分のエフェクト・プラグインのインストール方法:

PC:

- 1. 「cubase se plugins.zip」を解凍してください。
- 2. 解凍したファイル「Vstplugins」の中にある「Other」、「Reverb」を Cubase SE のプログラム・フォルダの「VSTplugins」 フォルダにコピーしてください。

以上で作業は終了です。

## MAC:

- 1. 「cubase se\_plugins.dmg」のディスク・イメージをマウントしてください。
- 2. マウントしたイメージを開きます。
- 3. システムをインストールしているハードディスクの「アプリケーション」フォルダにある「Cubase SE」プログラム・パッケ ージを選択します。コンテクスト・メニューを開いて「パッケージの内容を表示」を選びます。
- 4. 「Contents」フォルダの中にある「VstPlugins」フォルダの中に 7 つのフォルダがあります。
- 5. マウントしたイメージの「other」フォルダの中の「UV22」を Cubase SE パッケージの中の「other」フォルダにコピーし ます。
- 6. マウントしたイメージの「reverb」フォルダの中の「Reverb A」を Cubase SE パッケージの中の「Reverb」フォルダに コピーします。

以上で作業は終了です。